# **Informatique embarqué et objets connectés - Plan de travail**

### **SNT – avril 2023**

Savoir-faire de la séquence

•

Ordre des étapes à respecter

# **1**

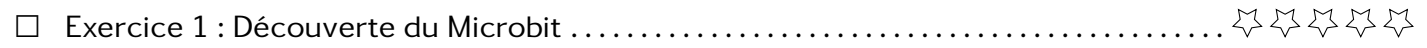

# **Exercice 1 Découverte du Microbit**

Ci-dessous, vous avez une image représentant la carte Micro:bit.

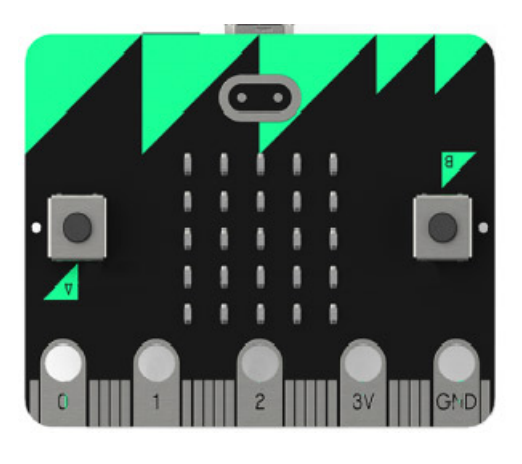

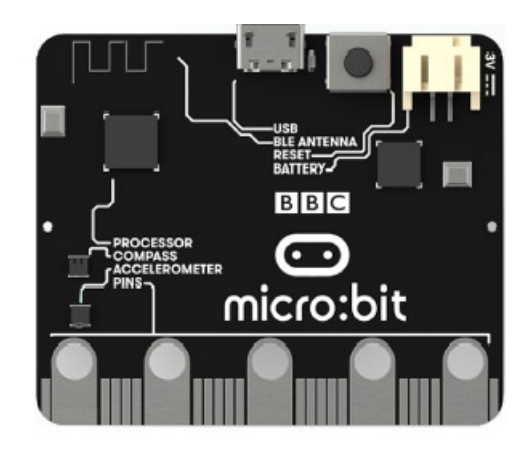

- 1. Classer les éléments suivants dans les trois catégories (capteurs, actionneurs et transmetteurs)
	- Capteurs de lumière
	- Broches de connexion (pin ou GPIO)
	- Capteurs de température
	- Une boussole
	- Capteurs de mouvements (accéléromètre et boussole)
- Interface USB
- 25 LEDs programmables individuellement
- 2 boutons A et B
- Communication sans fil, via Radio et Bluetooth
- 2. Repérer sur la carte le éléments précédemment listé.
- 3. Imaginer 3 utilisations possibles de cette carte pour faire des objets connectés.

**Exercice 2 Matrice Led**

Dans cet exercice, vous apprendrez à utiliser la matrice de led. Page de la documentation officiel traitant des images :

<https://microbit-micropython.readthedocs.io/fr/latest/tutorials/images.html>

La documentation nous invite à essayer ce premier programme

<sup>1</sup> **from microbit import** \*

- <sup>2</sup> display.show(Image.HAPPY)
- 1. Écrire le programme proposé et le déposer sur la carte pour voir le dessin affiché.
- 2. Affichage d'images pré-dessinées
	- (a) En vous basant sur la documentation, modifier le programme précédent pour afficher un visage de colère.
	- (b) Pour afficher plusieurs images les unes à la suite des autres, il faut faire une pause entre.

 **from microbit import** \* **import time** 3 display.show(Image.HAPPY) time.sleep(1) display.show(Image.SAD)

Modifier le programme précédent pour faire tourner une aiguille comme une montre.

3. Affichage d'images personnelles

- (a) Lire la suite de la documentation pour afficher des images personnelles.
- (b) Choisir deux images de cette banque et les afficher sur la matrice de led.

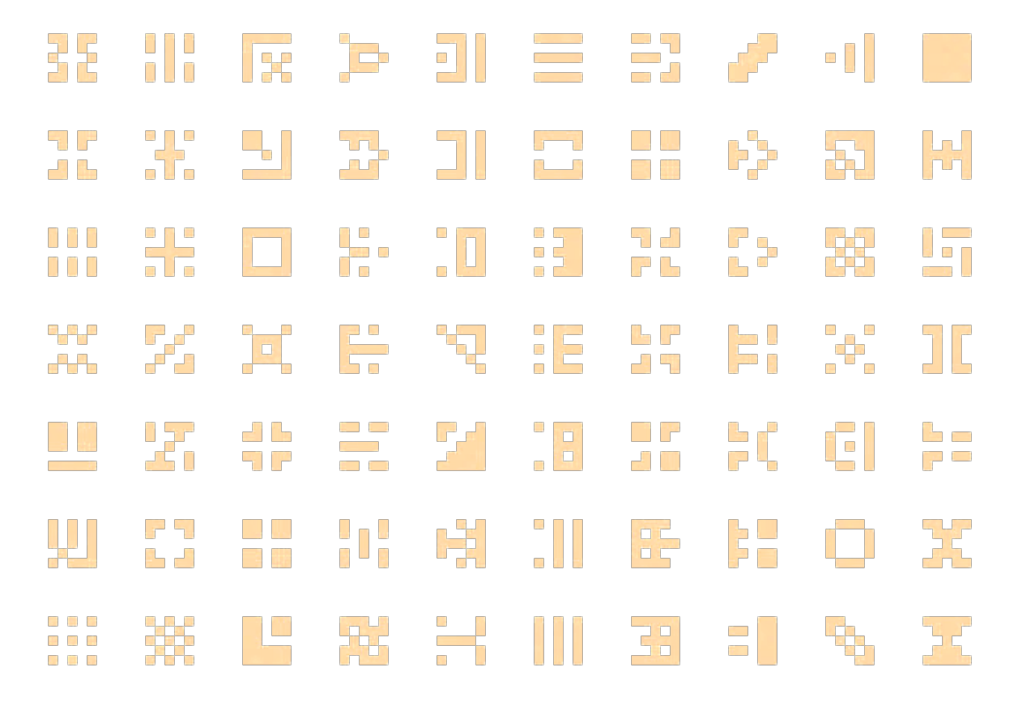

4. Affichage de texte : La méthode display.scroll(....) permet de faire défilé du texte. Faire défiler votre nom sur la matrice.

**Exercice 3 Animations**

Dans cet exercice, on propose de faire des animations sur la matrice de leds. Par exemple faire déplacer un point sur la matrice.

```
1 from microbit import *
2 import time
3
4 for col in range(5):
5 display.set_pixel(col, 0, 9)
6 # set_pixel(colonne, ligne, intensité)
7 time.sleep(0.5)
```
Modifier le programme précédent pour faire les animations suivantes :

- 1. Éteindre la led allumée avant d'activer la suivante pour donner l'impression que c'est un point qui bouge.
- 2. Faire clignoter deux fois chaque led de la première ligne avant de passer à la suivante.
- 3. Faire parcourir au point toute la matrice led.

**Exercice 4 Utiliser les capteurs**

Dans le premier exercice, nous avons vu que la carte micro-bit contenait plusieurs capteurs. Voici un programme simple qui affiche la température.

```
1 from microbit import *
2 import time
3
4 while True:
5 temp = temperature()
6 display.scroll(temp)
7 time.sleep(1)
```
- 1. Programmer la carte avec le code ci-dessus et vérifier qu'il fonctionne.
- 2. Expliquer ce que fait chaque ligne du programme. À quoi peut service la ligne **while True**:?

**Exercice 5 Utiliser les boutons**

Ci-dessous un exemple de programme utilisant les boutons.

```
1 from microbit import *
2 import time
3
4 while True:
5 if button_a.is_pressed():
6 display.show(Image.HAPPY)
7 time.sleep(1)
8 display.clear()
9 elif button_b.is_pressed():
10 display.show(Image.SAD)
11 time.sleep(1)
12 display.clear()
13 else:
14 display.show(Image.HEART)
```
- 1. Programmer la carte avec le code ci-dessus et vérifier qu'il fonctionne. Que fait ce programme ?
- 2. Transformer ce programme pour qu'il affiche la température quand le bouton A est pressé.
- 3. Écrire un programme qui allume la led centrale, qui la fait se déplacer à droite quand le B est pressé et vers la droite si c'est le bouton A.

### **Exercice 6 Jeu final - Pierre Feuille Ciseau**

On souhaite créer un jeu de pierre feuille ciseau sur micro-bit pour jouer contre l'ordinateur.

- 1. Dessiner 3 icônes pierre, feuille et ciseaux puis les afficher les unes à la suite des autres sur l'écran du micro-bit.
- 2. Le programme ci-dessous permet de choisir au hasard entre  $P''$  (pour pierre),  $F''$  (pour feuille) et "C" (pour ciseau)

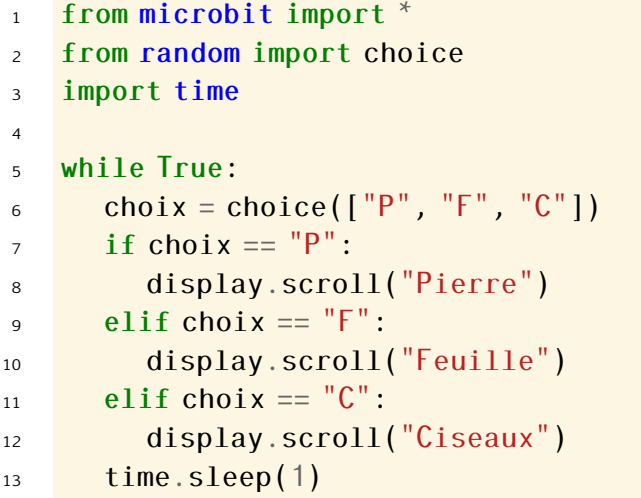

Adapter le programme pour qu'il affiche vos icônes à la place du nom du choix.

3. Ajouter un décompte (de 3 à 1) au début du programme (après le **while True**).

- 4. Avant de faire faire un choix au hasard au microbit, donner la possibilité à l'utilisateur de faire sélectionner sont choix :
	- Quand bouton A est pressé, c'est Ciseau
	- Quand bouton B est pressé, c'est Pierre
	- Quand bouton A et B sont pressés, c'est Feuille

Si aucun choix n'a été fait, le joueur perd.

Afficher le choix de l'utilisateur puis celui de l'ordi.

- 5. Après que le choix de l'utilisateur et celui du microbit sont affichés, afficher une icône pour savoir si on a gagné ou perdu.
- 6. Faire évoluer son programme pour que le décompte se fasse sur 5 secondes et est représenté avec les led de la première ligne qui s'éteignent une par une.
- 7. Compter les points et afficher le score du joueur à chaque début de parties (avant le décompte).
- 8. Bonus : adapter ce jeu pour que deux personnes sur micro-bit puissent s'affronter.